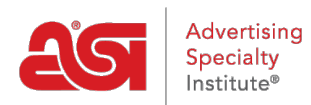

[Soporte de Producto](https://kb.asicentral.com/frame-embed/es-ES/kb) > [Preferred Supplier Admin](https://kb.asicentral.com/frame-embed/es-ES/kb/preferred-supplier-admin) > [Preguntas frecuentes sobre el](https://kb.asicentral.com/frame-embed/es-ES/kb/articles/preferred-supplier-admin-faqs) [administrador de proveedores preferidos](https://kb.asicentral.com/frame-embed/es-ES/kb/articles/preferred-supplier-admin-faqs)

# Preguntas frecuentes sobre el administrador de proveedores preferidos

Jennifer M - 2024-03-28 - [Preferred Supplier Admin](https://kb.asicentral.com/frame-embed/es-ES/kb/preferred-supplier-admin)

## **¿Cuánto tiempo tardarán en mostrarse los cambios?**

La mayoría de los cambios tendrán que pasar por un proceso de actualización que dura aproximadamente **una hora**. Algunos ejemplos de cambios incluyen:

- Aplicación de una lista a ESP Web, un sitio web de ESP o una tienda de la empresa
- Actualización de una lista aplicada
- Actualización de las etiquetas o clasificaciones de una lista aplicada
- Exclusiones que se harán en vivo
- La configuración de precios preferida es efectiva
- Notas a ver

Si ha realizado cambios en una lista existente pero no ve los cambios después de que haya transcurrido una hora, póngase en contacto con el Departamento de Soporte Técnico de Productos de ASI.

## **¿Se pueden aplicar varias listas?**

A veces, los usuarios de ESP tendrán una lista proporcionada por el administrador de su empresa, pero los usuarios también pueden tener su propia lista preferida. En estas situaciones, hay algunas cosas clave a tener en cuenta con respecto a cómo se mostrará la información.

- 1. Sin embargo, si no es un administrador de proveedores preferidos y ha creado su propia lista de proveedores preferidos, su empresa también tiene un administrador de empresa que ha aplicado una lista, la lista de empresas tendrá prioridad sobre su lista individual.
- 2. Si usted es miembro de una organización corporativa, la lista corporativa principal tendrá prioridad sobre la lista de la empresa individual.

## **Si se aplican y combinan varias listas, ¿qué lista tiene prioridad?**

En el caso de que el administrador de la empresa desee fusionar dos listas existentes, hay una opción dentro del administrador de proveedores preferidos para determinar a qué lista se le debe dar prioridad.

Por ejemplo: si un usuario tiene dos listas aplicadas y una lista tiene una clasificación de proveedor de 2 mientras que la otra tiene el mismo proveedor clasificado como 1, también puede especificar a qué clasificación le gustaría referirse, la clasificación más alta o la más

baja.

## **¿Cómo se especifican las opciones de clasificación durante el proceso de fusión?**

Para configurar esta opción, vaya a Configuración en el Administrador de proveedores preferidos.

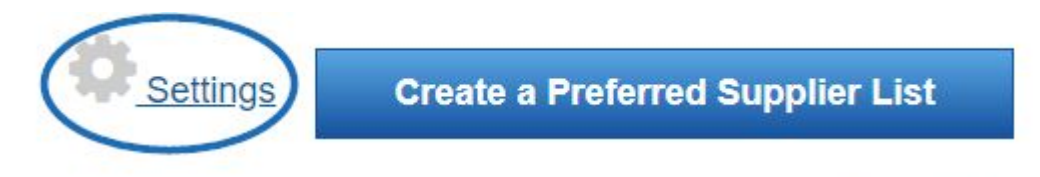

# **Import List**

Haga clic en el botón de opción junto a su elección (de mayor a menor o de menor a mayor). También puede seleccionar si desea permitir que los usuarios individuales compartan notas. Las notas compartidas son introducidas por los usuarios (administradores y estándar) y están disponibles para todos los usuarios de la empresa. Al marcar la casilla "No permitir que ningún usuario de mi empresa agregue una nota compartida", las notas de todos los usuarios de la empresa serán administradas únicamente por los administradores.

#### **List Conflict Settings**

Sometimes, a User is assigned several lists, ESP combines these lists and creates a master or "Merged List" for the User. Let us know which supplier rank to use when the supplier appears in more than one assigned list with different ranks.

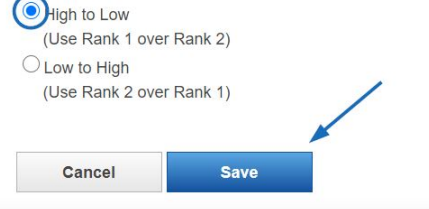

#### **Notes Settings**

Do not allow any User in my company to add a Shared Note. Previously Shared Notes will not be deleted.

Haga clic en el botón Guardar cuando haya terminado.

### **Fusión de una lista corporativa o de empresa con una lista individual**

Si es miembro de una corporación, es posible que se agregue una lista corporativa o de empresa a su ESP y se pueda fusionar con la lista existente de una persona. Cuando un usuario con una lista existente tiene una lista corporativa o de empresa aplicada a su cuenta, las listas se combinarán automáticamente. La lista corporativa o de empresa siempre tendrá prioridad sobre la de la persona física. Esto incluye las etiquetas preferidas, las clasificaciones y los precios.

*Nota:* Esta acción no se puede deshacer y las personas no pueden editar la lista corporativa.

Una vez combinadas las listas, podrá seguir editando los proveedores preferidos que estaban en su lista individual, pero no podrá realizar cambios en los proveedores de las listas corporativas o de empresa.

## **¿Dónde se muestran los campos de texto al establecer precios preferenciales?**

Hay dos campos de texto relacionados con la creación de precios preferenciales:

### **Detalles adicionales o excepciones:**

Incluya información más detallada sobre el acuerdo de precios preferidos o las excepciones

### **Nota de categoría preferida:**

Introduzca una nota sobre este proveedor. Estos campos se mostrarán al pasar el cursor sobre una lista de resultados de productos

## **Si establezco un precio preferencial (por ejemplo, EQP) para un proveedor, ¿se mantendrá mi precio preferido durante el proceso de pedido?**

Sí, los precios preferidos se mostrarán en el pedido de venta maestro y en los pedidos.